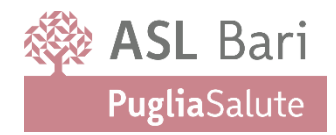

**Dipartimento di Prevenzione Direzione**

## **Modalità di pagamento SCIA SANITARIA D.Lgs 32/2021**

Le prestazioni che prevedono il pagamento di diritti sanitari devono essere eseguiti attraverso il circuito digitale PagoPA/ MyPay della Asl di Bari

È possibile procedere autonomamente alla emissione del modulo di pagamento seguendo le istruzioni di seguito riportate:

- \* Accedere al sito <http://mypay.asl.bari.it/Spontaneo.aspx>
- Nel campo *"Tipologia di pagamento"* selezionare la voce **SCIA SANITARIA D.Lgs 32/2021**
- Nel campo *"Servizio di Riferimento"* selezionare il Servizio **SIAN** oppure **SIAV B** per area di competenza:
	- se l'attività si trova nei comuni di Bari, Capurso, Modugno, Triggiano, Valenzano selezioni D.PREV –AREA METROPOLITANA
	- se si trova nei comuni di Altamura, Binetto, Bitetto, Bitonto, Bitritto, Corato, Giovinazzo, Gravina in Puglia, Grumo Appula, Molfetta, Palo del Colle, Poggiorsini, Ruvo di Puglia, Santeramo in Colle, Terlizzi, Toritto selezioni D.PREV –AREA NORD
	- se si trova nei comuni di Acquaviva delle Fonti, Adelfia, Alberobello, Casamassima, Cassano delle Murge, Castellana Grotte, Cellamare, Conversano, Gioia del Colle, Locorotondo, Mola di Bari, Monopoli, Noci, Noicattaro, Polignano a Mare, Putignano, Rutigliano, Sammichele di Bari, Sannicandro di Bari, Turi selezioni D.PREV –AREA SUD
- $\cdot \cdot$  Compilare i dati anagrafici e i riferimenti di posta elettronica (è obbligatorio inserire almeno un indirizzo mail)
- Inserire nel campo *"Causale del Pagamento"* la tipologia di attività per cui si esegue il pagamento
- ❖ Aggiungere al carrello
- Procedere con il pagamento
- Allegare l'attestazione di pagamento alla documentazione da inviare o consegnare al momento della prestazione richiesta

**NB**: il campo *"Dati identificativi Ricevuta"* non va compilato preliminarmente dall'utente che genera spontaneamente il modulo di pagamento

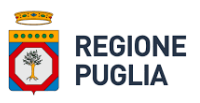